# **PURCHASE ORDER FOR: CUSTOMERASSISTANT 4.02**

(Fill in, sign, print this page and mail to the address listed on next page.)

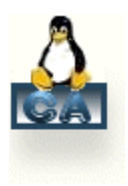

# **I WOULD LIKE TO PURCHASE THE FOLLOWING LICENSE(S) FOR CUSTOMERASSISTANT 4.02:**

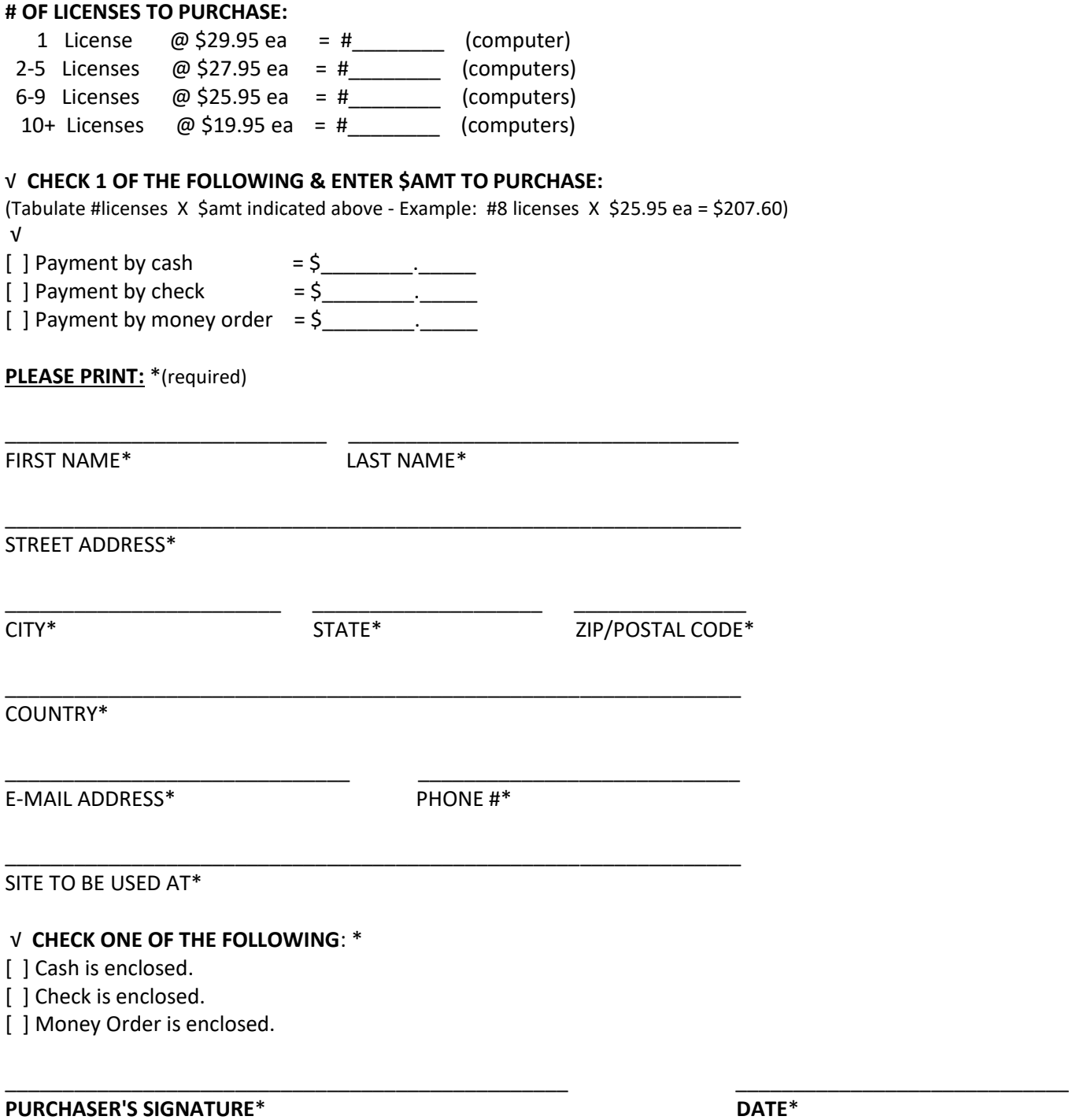

(All info you submit remains exclusively with Adam2.org. We do not sell/distribute it in any form to 3rd parties.)

\_\_\_\_\_\_\_\_\_\_\_\_\_\_\_\_\_\_\_\_\_\_\_\_\_\_\_\_\_\_\_\_\_\_\_\_\_\_\_\_\_\_\_\_\_\_\_\_\_\_\_\_\_\_\_\_\_\_\_\_\_\_\_\_\_\_\_\_\_\_\_\_\_\_\_\_\_\_\_\_\_\_\_\_\_\_\_\_\_\_\_\_\_

(Do not print and send this instruction page)

#### **MAKE PAYABLE TO**

**& MAIL TO**: ADAM2.ORG 514 Americas Way #11889 Box Elder, SD 57719

#### **THANK YOU FOR YOUR PURCHASE!**

A receipt will be sent to your e-mail address. Until then, print a copy of this *completed* form for your records.

## **IMPORTANT:**

When we receive payment we will immediately send an email with your download link for: CUSTOMERASSISTANT 4.02.EXE

## **INSTRUCTIONS**:

- 1. The Perl Program comes complete in a Setup wrapper customerassistant\_v.4.0b.exe.
- 2. Simply double click and follow the Wizard's guide to unwrap the Program on your Computer.
- 3. Browse to that location and open the *readme.txt* in the (root dir)/**ca** folder.
- 4. Next, open and read the *readme.html* file in the same dir to get started with your installation. (this file will auto-direct you to our [online documentation](https://jdks.adam2.org/customerassistant/documentation/instructions.html) for installation)

(If you plan to make future purchases, save this file for future use.) Contact: <https://jdks.adam2.org/customerassistant/contact/> ======================================================================